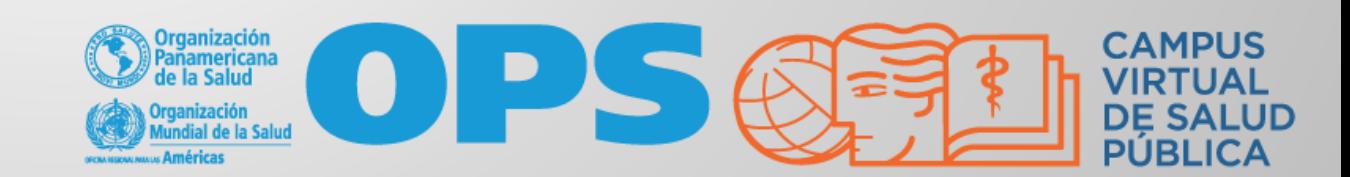

### **Certificado del curso:**

- En cada curso los participantes que cumplan satisfactoriamente con los requisitos académicos y completen la encuesta de calidad del CVSP podrán descargar el certificado de participación y aprobación emitido por la Organización Panamericana de la Salud (OPS)/ Organización Mundial de la Salud (OMS).
- Luego de cumplir con los requisitos mencionados, el **Certificado del curso** se habilita automáticamente para que pueda ser descargado.

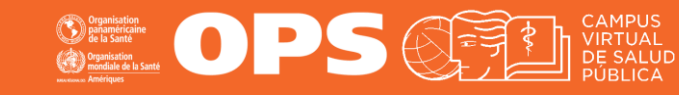

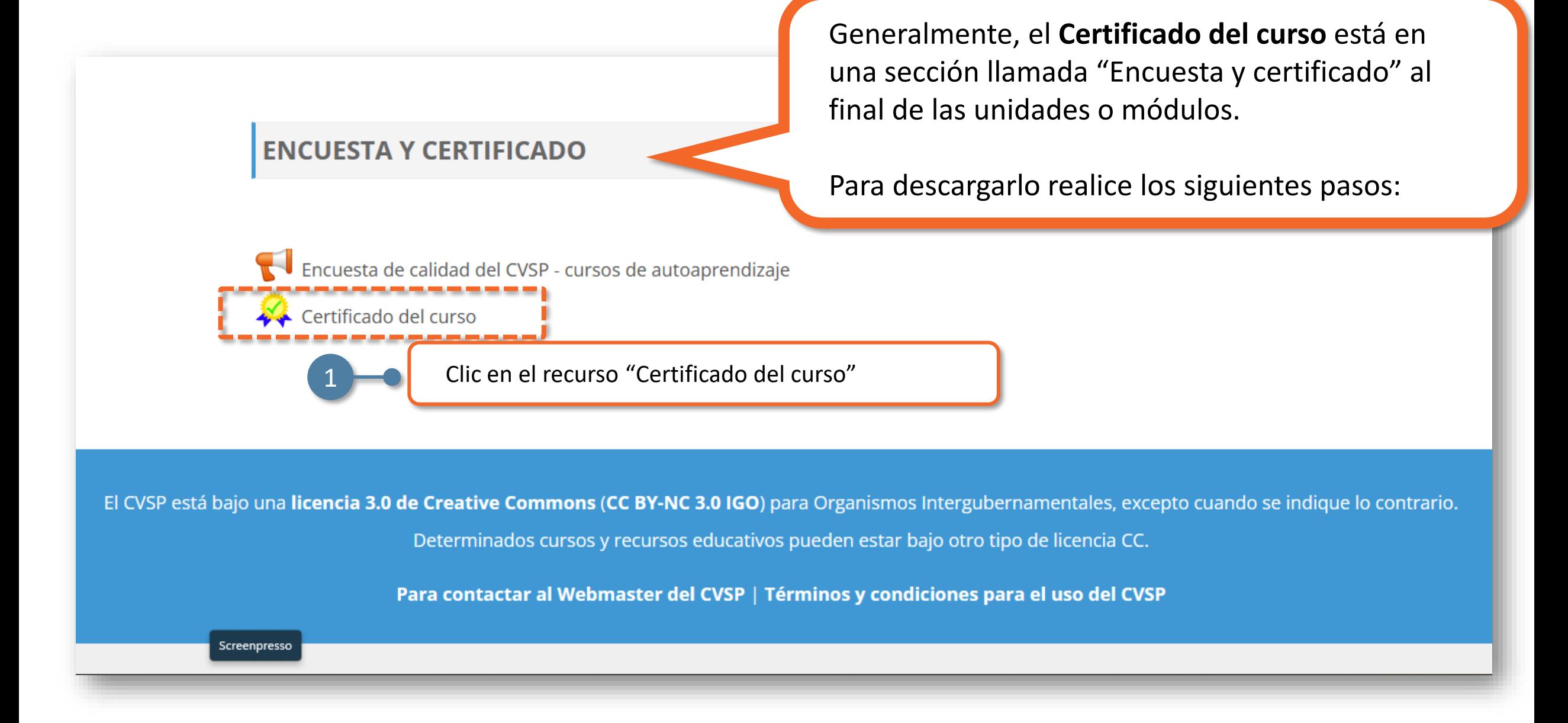

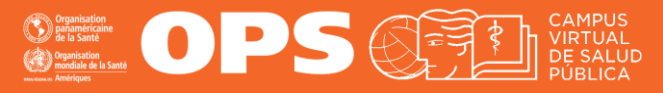

#### **Portal Regional OPS OMS** Inicio

#### **Importante:**

Antes de descargar su certificado, lea detenidamente esta información y de ser necesario, edite sus datos haciendo clic en el enlace señalado.

LEA ANTES DE DESCARGAR SU CERTIFICADO DE A

#### **Observaciones:**

- · Antes de descargar su certificado debe asegurarse que el Nombre y Apellido que ha colocado en su perfil de pario en el aula están escritos correctamente, pues estos serán los dat o Si desea editar su nombre, ingrese a este enlace para cambiar cómo está escrito su nombre: https://www.campusvirtualsp.org/user, luego cierre sesión en el Aula Virtual. Por último, derecho) ha sido actualizado.
- · Es recomendable que guarde el certificado en su computadora y se asegure de tener copias de respaldo de este archivo. Podrá descargar el certificado las veces que desee pero tenga
- · Si la fecha del certificado aparece en inglés, por favor descargue su certificado nuevamente hasta que la fecha esté en su idioma.

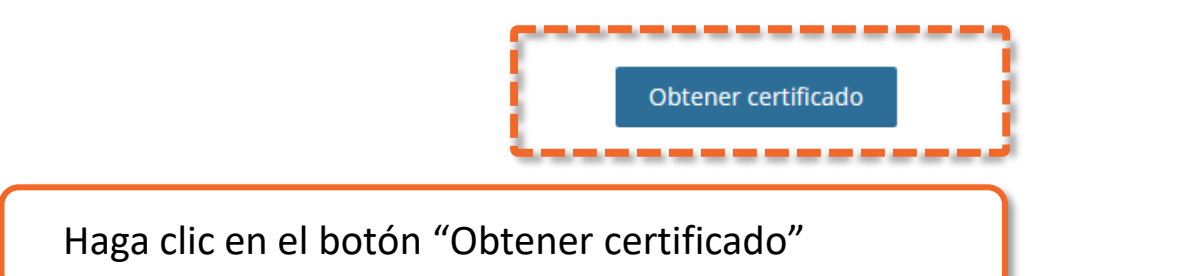

El CVSP está bajo una licencia 3.0 de Creative Commons (CC BY-NC 3.0 IGO) para Organismos Intergubernamentales, excepto ci

Determinados cursos y recursos educativos pueden estar bajo otro tipo de licencia CC.

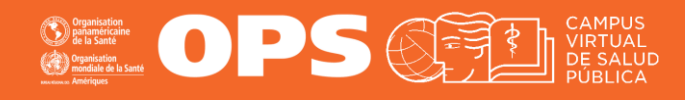

**Portal Regional OMS** Inicio OPS Mis cursos \* ntil-RAEE-2022-ESP > ENCUESTA Y CERTIFICADO > Certificado del curso ¥ω **Descargas** A ario en el au usvirtualsp.o Abrir Guardar como ----------------המתכוובו רבו הוורפתה Haga clic en el botón "Guardar como" y elija la 3 carpeta donde desea guardarlo.

Dependiendo de su navegador y de su configuración, podrá elegir la carpeta donde desea guardar su certificado **o** el archivo se guardará automáticamente en la carpeta "**Descargas**" de su ordenador.

¡Listo! Ya podrá abrir su certificado.

El CVSP está bajo una licencia 3.0 de Creative Commons (CC BY-NC 3.0 IGO) para Organismos Intergubernamentales, excepto ci

Determinados cursos y recursos educativos pueden estar bajo otro tipo de licencia CC.

# **MESA DE AYUDA DEL CAMPUS**

[Si requiere asistencia, puede contactarnos a](https://www.campusvirtualsp.org/ayuda)  través de nuestra Mesa de Ayuda: https://www.campusvirtualsp.org/ayuda

### *Síganos en:*

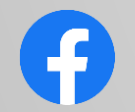

[campusvirtualsp](https://www.facebook.com/campusvirtualsp)

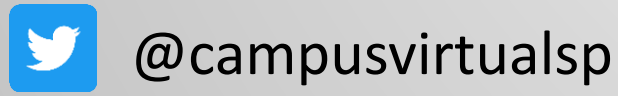

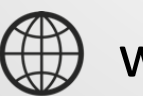

[www.campusvirtualsp.org](https://www.campusvirtualsp.org/)

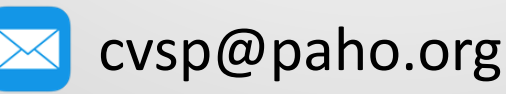

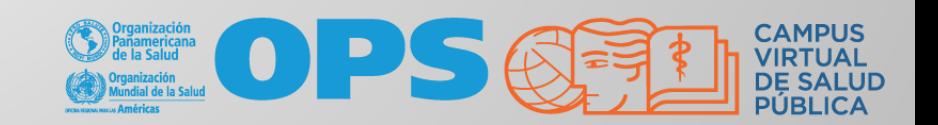